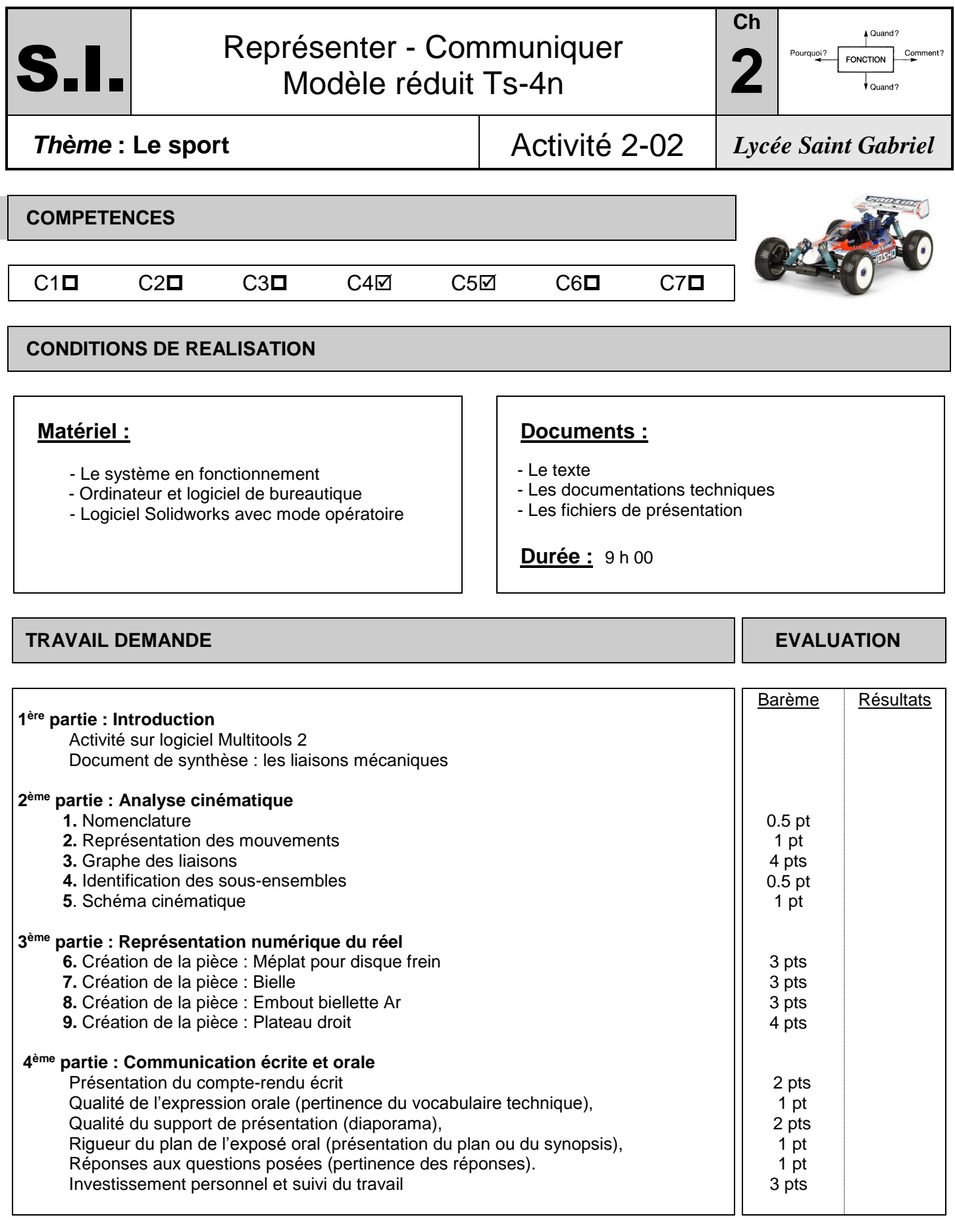

Noms Prénoms :

## **INTRODUCTION**

Lancer le logiciel Multitools 2 et, à l'aide des exercices du module « **Liaisons** » de ce logiciel (par exemple, « *L3C2* » pour « ligne 3 colonne 2 »), compléter le document de synthèse en cochant les degrés de liberté (ou mobilités) autorisés pour chacune des liaisons.

## *Faire évaluer !*

## **ANALYSE CINEMATIQUE**

**1.** Ouvrir le fichier **Assem Train Avant** sur Solidworks. A partir de la maquette virtuelle et du schéma 1 ci-dessous, compléter la nomenclature : (indiquer les repères dans la colonne)

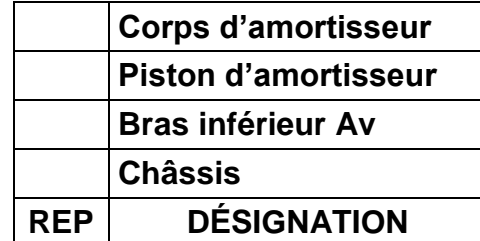

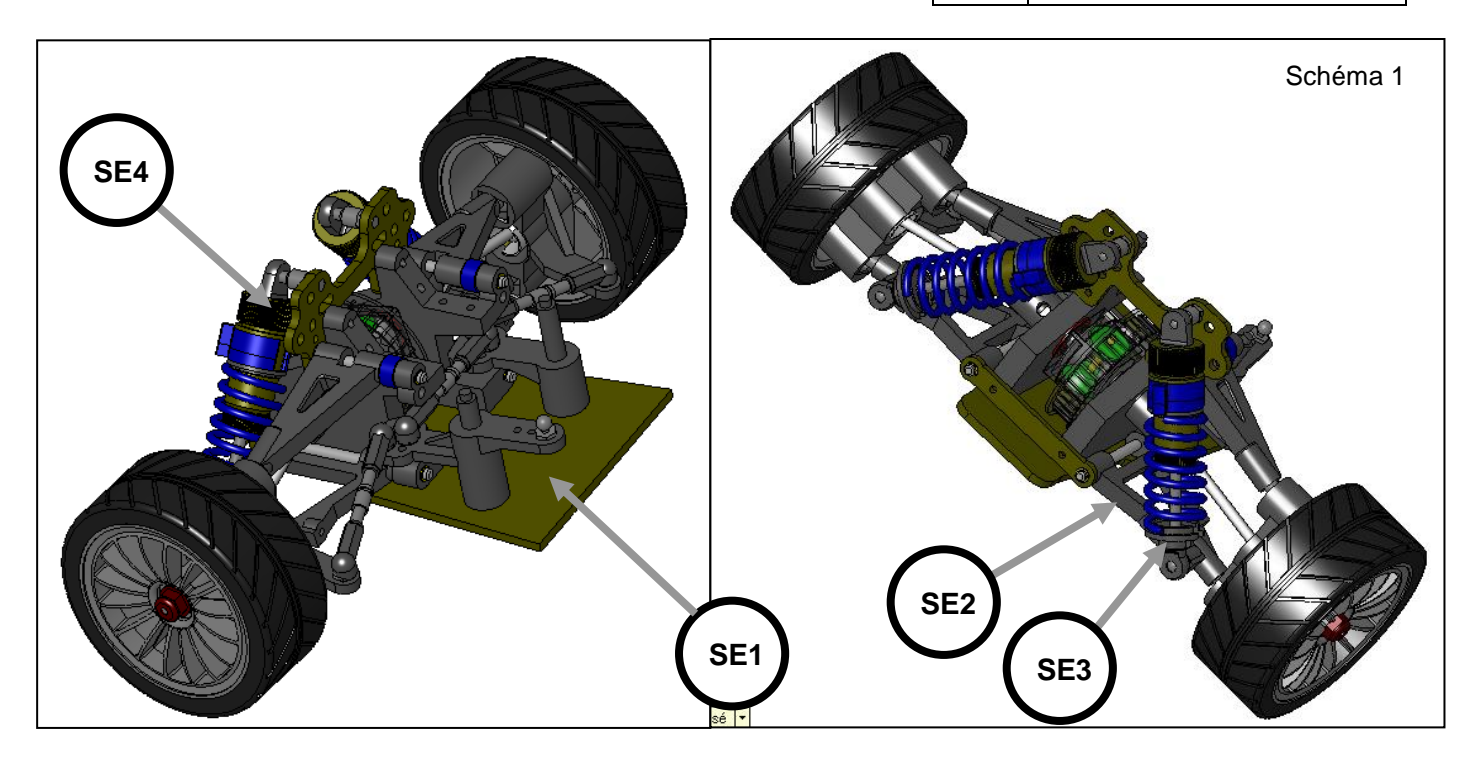

**2.** Représenter par un trait fléché sur le schéma 2 le mouvement existant dans la liaison SE1-SE2 (voir exemples du document de synthèse).

![](_page_1_Figure_8.jpeg)

![](_page_1_Figure_9.jpeg)

Représenter de même sur le schéma 3 les mouvements existant dans la liaison SE1-SE4.

Représenter de même sur le schéma 4 les mouvements existant dans la liaison SE2-SE3.

Schéma 5

![](_page_2_Picture_2.jpeg)

![](_page_2_Picture_3.jpeg)

Représenter de même sur le schéma 5 les mouvements existant dans la liaison SE3-SE4.

*Faire évaluer !*

- **3.** Compléter le graphe des liaisons (schéma 6) en précisant :
	- Quels sont les degrés de mobilités dans le repère (O,x,y,z),
	- Quelle est la liaison qui en résulte.

![](_page_2_Figure_9.jpeg)

**4.** Préciser dans le schéma 7 le numéro (**SE2**, **SE3**, **SE4**) de chacun des sous-ensembles mis en jeu.

**5.** D'après le tableau des liaisons vu en question 3, compléter le schéma 7 par les symboles cinématiques reliant entre eux les différents solides en considérant le système en vue de face.

![](_page_3_Figure_2.jpeg)

## **REPRESENTATION NUMERIQUE DU REEL**

**6.** A l'aide du logiciel Solidworks, en reprenant les manipulations du mode opératoire proposé pour la réalisation d'une autre pièce, créer l'esquisse (2D) de la pièce **Méplat pour disque frein** puis le volume :

![](_page_3_Figure_5.jpeg)

![](_page_3_Picture_6.jpeg)

Le détail des dimensions de cette pièce est donné dans le dessin en trois vues ci-contre. **7.** Reprendre les mêmes manipulations et créer la pièce **Bielle** :

Détails des dimensions de cette pièce :

![](_page_4_Figure_2.jpeg)

![](_page_4_Picture_3.jpeg)

![](_page_4_Figure_4.jpeg)

**8.** Reprendre les mêmes manipulations et créer la pièce **Embout biellette Ar** :

Détail des dimensions de cette pièce :

![](_page_4_Figure_7.jpeg)

![](_page_4_Picture_8.jpeg)

**9.** Reprendre les mêmes manipulations et créer la pièce **Plateau droit** :

![](_page_5_Picture_1.jpeg)

Détail des dimensions de cette pièce :

![](_page_5_Figure_3.jpeg)